佐賀大学 今井康貴(imaiy@cc.saga-u.ac.jp)

This section provides an overview of the WEC-Sim work flow.

この章では、WEC-Sim の作業の流れを説明する.

First, the WEC-Sim file structure is described; then, steps for setting up and running the WEC-Sim code are described.

まず, WEC-Sim のファイル構造を示す. WEC-Sim のコードを設定し, 実行手順を説明する. The WEC-Sim workflow diagram is shown below.

WEC-Sim のワークフローを以下に示す.

A description of this workflow is provided in the following sections.

このワークフローは以下の章で説明される.

For information about the implementation and structure of the WEC-Sim source code, refer to the Code Structure section.

WEC-Sim のソースコードの実装および構成の詳細は、Code Structure 章を参照のこと.

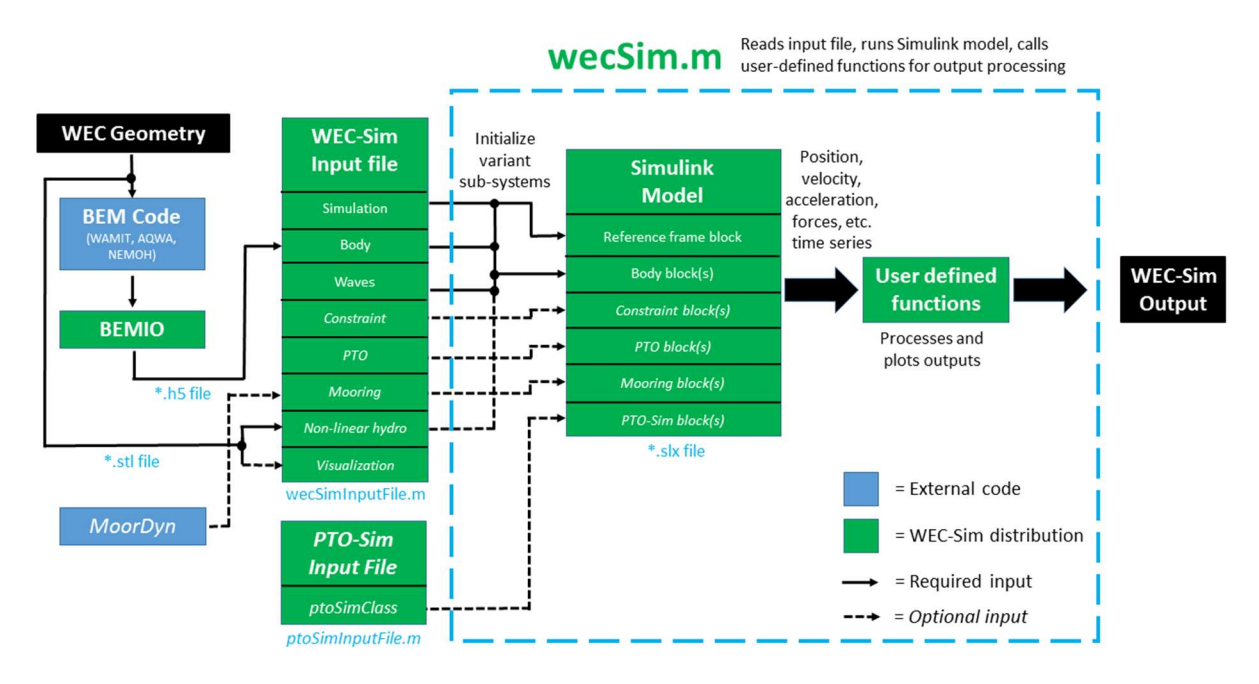

WEC-Sim Workflow Diagram WEC-Sim の実行手順

WEC-Sim Model Files

WEC-Sim のモデルファイル

All files required for a WEC-Sim simulation must be contained within a case directory referred to as \$CASE.

WEC-Sim のシミュレーションに必要なすべてのファイルは、\$CASE と呼ばれるディレクトリに 入れる.

This directory can be located anywhere on your computer.

このディレクトリは,コンピュータ上の任意の場所に配置できる

The table below list the WEC-Sim case directory structure and required files.

下の表に WEC-Sim ケースのディレクトリ構造と必要なファイルを示す

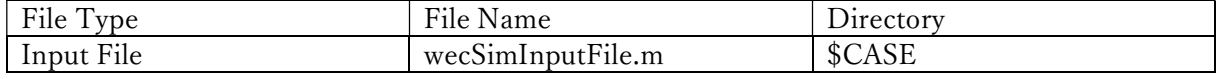

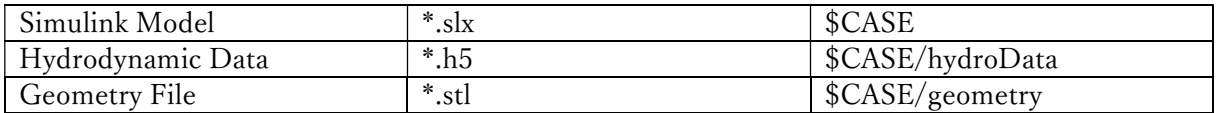

Input File 入力ファイル

A WEC-Sim input file (wecSimInputFile.m) is required for each run.

WEC-Sim の入力ファイル (wecSimInputFile.m) が必要である.

The input file must be named wecSimInputFile.m and placed within the case directory.

入力ファイルは wecSimInputFile.m という名前でケースディレクトリ内に置く

The main structure of the input file consists of initializing all the objects necessary to run WEC-Sim simulations, and defining any user specified properties for each object.

入力ファイルは, WEC-Sim のシミュレーションを実行に必要なすべてのオブジェクトを初期化 し,各オブジェクトのユーザ指定プロパティを定義する

The input file for each WEC-Sim simulation requires initialization and definition of the simulation and wave classes, at least one instance of the body class, and at least one instance of the constraint or PTO classes.

各 WEC-Sim のシミュレーションの入力ファイルは,シミュレーションと波クラスの初期化およ び定義を必要とする. また,船体クラスの少なくとも 1 つのインスタンス,制約または PTO ク ラスの少なくとも 1 つのインスタンスを必要とする

For details about WEC-Sim's objects and available properties for each object, refer to the WEC-Sim Objects section.

WEC-Sim のオブジェクト詳細と、各オブジェクトに使用可能なプロパティの詳細は、WEC-Sim オブジェクトの章を参照のこと

An example WEC-Sim input file is shown below for the OSWEC Tutorial.

OSWEC チュートリアルの WEC-Sim 入力ファイルは以下に示される

Additional examples are provided in the Tutorials section.

さらなる例は,チュートリアルの章で提供される

WEC-Sim is an object oriented code and the input file reflects this.

WEC-Sim はオブジェクト指向のコードで,入力ファイルはこれを反映する

The WEC-Sim input file (wecSimInputFile.m) for the OSWEC initializes and specifies properties for simulation, body, constraint and pto classes.

OSWEC の WEC-Sim の入力ファイル (wecSimInputFile.m) は初期化し、シミュレーション,船 体, 制約, PTO クラスのプロパティを規定する.

```
%% Simulation Data 
simu = simulationClass(); % Initialize simulationClass
simu.simMechanicsFile = 'OSWEC.slx'; % Specify Simulink Model File
simu.startTime = 0; <br>
% Simulation Start Time [s]
simu.rampTime = 100; % Wave Ramp Time [s] 
simu.endTime=400; % Simulation End Time [s]
simu.dt = 0.01; % Simulation Time-Step [s] 
simu.CITime = 30; <br>
% Specify CI Time [s]
%% Wave Information 
% Regular Waves 
waves = waveClass('regular'); <br>
W Initialize waveClass and Specify Type waves.H =
2.5; % Wave Height [m]
waves. T = 8; \frac{1}{2} Wave Period [s]
%% Body Data 
% Flap 
body(1) = bodyClass('hydroData/oswec.h5'); % Initialize bodyClass for Flap and Specify *.h5 data
body(1).geometryFile = 'geometry/flap.stl'; % Geometry File
body(1).mass = 127000; % User-Defined mass [kg] 
body(1).momOfInertia = [1.85e6 1.85e6 1.85e6]; % Moment of Inertia [kg-m^2]% Base 
body(2) = bodyClass('hydroData/oswec.h5'); % Initialize bodyClass for Base
body(2).geometryFile = 'geometry/base.stl'; % Geometry File
body(2).mass = 'fixed'; % Creates Fixed Body 
%% PTO and Constraint Parameters 
% Fixed 
constraint(1)= constraintClass('Constraint1'); % Initialize constraintClass for Constraint1
constraint(1).loc = [0 0 -10]; % Constraint Location [m]
% Rotational PTO 
pto(1) = ptoClass('PTO1'); % Initialize ptoClass for PTO1
pto(1).k = 0; \% PTO Stiffness [Nm/rad]
pto(1).c = 0; \% PTO Damping [Nsm/rad]
pto(1).loc = [0 0 -8.9]; % PTO Location [m]
```
Simulink Model Simulink モデル

In addition to an input file, all WEC-Sim runs require a Simulink model file (\*.slx).

入力ファイルに加え,すべての WEC-Sim シミュレーションは Simulink モデルファイル (\* .slx) を必要とする.

An example Simulink model file for the OSWEC is shown below.

たとえば,OSWEC の Simulink モデルファイルを以下に示す.

For more information about the OSWEC, and how to build WEC-Sim Simulink models, refer to the Tutorials section.

OSWEC の詳細, WEC-Sim の Simulink モデルの構築方法は Tutorial 章を参照のこと

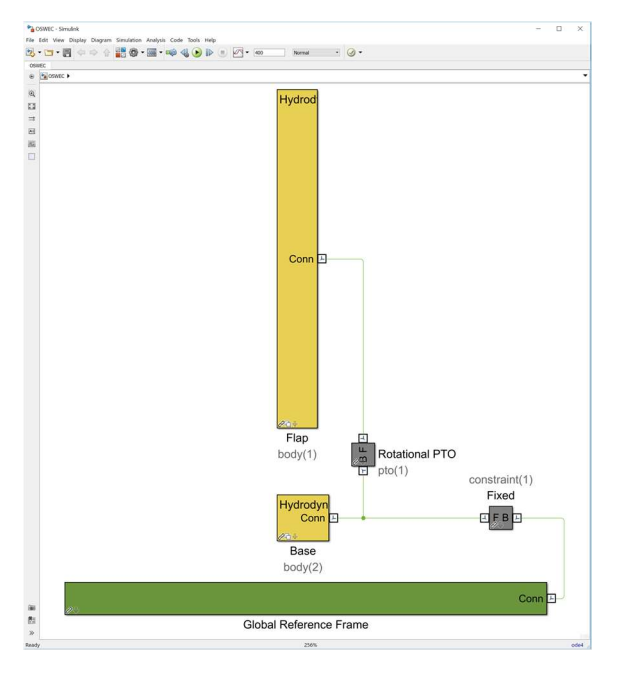

Hydrodynamic Data

流体力データ

The WEC-Sim code also requires a hydrodynamic data from a BEM solution in the form of a \*.h5 file.

WEC-Sim のコードは BEM ソルバの流体力データが\*.h5 ファイルの形で必要である.

This \*.h5 hydrodynamic data file can be generated using the BEMIO pre-processor.

この \*.h5 流体力データファイルは BEMIO プリプロセッサを使用して生成する

BEMIO (Boundary Element Method Input/Output) is a code developed by the WEC-Sim team to process BEM output files from WAMIT, NEMOH, and AQWA into a data structure than can be read by WEC-Sim.

BEMIO(境界要素法の入力/出力)は WEC-Sim のチームによって開発されたコードである. WAMIT, NEMOH, AOWA の BEM 出力ファイルを WEC-Sim で読み取ることができるよう処 理する

For more information about the BEMIO pre-processor, refer to the BEMIO section. BEMIO 前処理の詳細は、BEMIO の章を参照のこと

Geometry File

ジオメトリファイル(形状ファイル)

The WEC-Sim code also requires a geometry file in the form of a \*.stl file.

WEC-Sim のコードは\*.stl 形式のジオメトリファイルが必要である.

This \*.stl file is used by the WEC-Sim code to generate the Simscape Explorer visualization, and by non-linear hydrodynamics to determine the instantaneous wetted surface at each time step.

WEC-Sim コードは\*.stl ファイルを使用して Simscape Explorer の視覚化を生成する また,非線形流体力コードは各時間ステップの瞬時没水表面を決定する When running WEC-Sim with linear hydrodynamics, the \*.stl is only used for visualization. 線形流体力で WEC-Sim を実行する場合, \*.stl を可視化のみに使用する However, when running WEC-Sim with non-linear hydrodynamics, the quality of the \*.stl mesh is critical, refer to the Non-Linear Hydrodynamics section for more information. しかし,非線形流体力で WEC-Sim を実行する場合,\*.stl メッシュの品質が重要である. Non-Linear Hydrodynamics 章を参照のこと

Running WEC-Sim

WEC-Sim 実行

This section provides a description of the steps to run the WEC-Sim code, refer to the WEC-Sim workflow diagram while following the steps to run WEC-Sim.

この章は WEC-Sim のコードの実行手順の説明する.

WEC-Sim を実行するため,手順に従いながら WEC-Sim ワークフロー図を参照のこと

Step 1: WEC-Sim Pre-Processing

ステップ 1:WEC-Sim の前処理

In the pre-processing step, users need to create the WEC geometry, run a BEM code to calculate the hydrodynamic coefficients, and convert the hydrodynamic coefficients into the \*.h5 format for WEC-Sim to read:

前処理ステップでは,WEC ジオメトリを作成し,流体力係数を計算するため BEM コードを実行 する. 得られた流体力係数を WEC-Sim が読込めるよう \*.h5 フォーマットに変換する

WEC Geometry: Create 3D models of the WEC geometry and generate a meshes for each body. WEC ジオメトリ:WEC ジオメトリの 3D モデルを作成し、各船体のメッシュを生成する. Export the WEC geometry file to a \*.stl format.

WEC ジオメトリファイルを\*.stl フォーマットにエクスポートする.

\*.stl files are used to visualize the WEC response in Simscape Explorer, and they are used for Non-Linear Hydrodynamics.

\*.stl ファイルは Simscape エクスプローラで WEC 応答の可視化に使用される. また,非線形流体力計算に使用される

Hydrodynamic Data: WEC-Sim requires frequency-domain hydrodynamic coefficients (e.g. added mass, radiation damping, and wave excitation) in the form of a \*.h5 file.

流体力データ:WEC-Sim は 周波数領域の流体力係数(付加質量,放射減衰,波強制力)を\*.h5 ファイルの形で必要とする.

The hydrodynamic coefficients for each body may be generated using a boundary element method (BEM) code and parsed into a \*.h5 data structure using BEMIO.

各船体の流体力係数は,境界要素法(BEM)コードで生成され,BEMIO で \*.h5 データ構造に変 換される.

BEMIO was developed by the WEC-Sim team to parse BEM solutions from WAMIT, NEMOH and AQWA into the format required by WEC-Sim.

BEMIO は WEC-Sim のチームによって開発され, WAMIT, NEMOH, AQWA の BEM 出力を WEC-SIM で必要な形式に変換する.

Note

注意

WEC-Sim requires that all hydrodynamic coefficients must be given at the center of gravity for each body.

WEC-Sim は、流体力係数が各船体の重心に与えることを要求する.

If WAMIT is used, the center of gravity for each body must be at the origin of the body coordinate

system (XBODY). WAMIT の場合, 各体の重心は船体座標系 (XBODY) の必要がある More details on WAMIT setup are given in the WAMIT User Manual. WAMIT 設定の詳細は、WAMIT ユーザーマニュアルに記載される Users are able to specify their own hydrodynamic coefficients by creating their own \*.h5 file with customized hydrodynamic coefficients following \*.h5 format created by BEMIO. ユーザーは,カスタマイズされた流体力係数で,独自の流体力係数を指定できる. BEMIO によって作成された \*.h5 形式に従う独自の \*.h5 ファイルを作成する.

Step 2: Build WEC-Sim Simulink Model

ステップ 2:WEC-Sim Simulink モデルの構築

In this step, users build their WEC-Sim Simulink model (\*.slx) using the WEC-Sim Library developed in Simulink/Simscape.

このステップでは,Simulink/Simscape の WEC-Sim のライブラリを使用して,WEC-Sim の Simulink モデル(\*.slx)を構築する

The \*.slx Simulink model file must be located in the \$CASE directory.

\*.slx モデルファイルは,\$CASE ディレクトリに置く

The figure below shows an example WEC-Sim Simulink model for the OSWEC tutorial. 以下の図は,OSWEC チュートリアルの Simulink モデルを示す

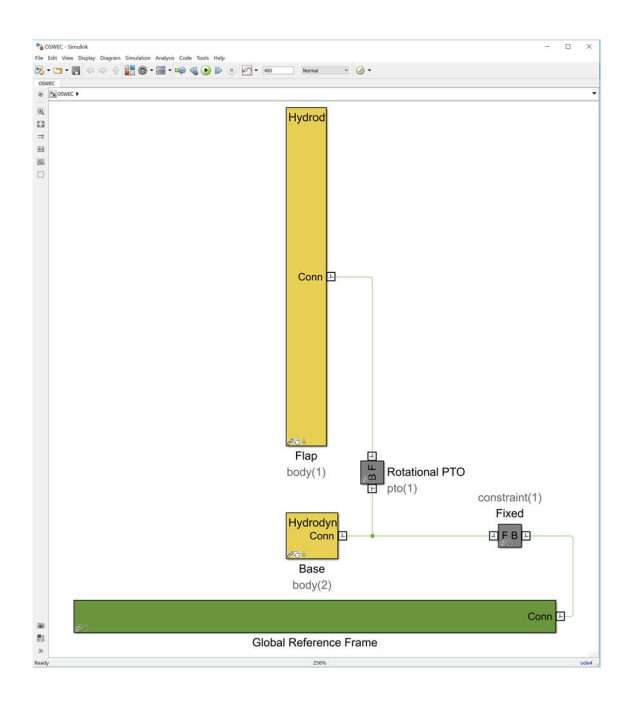

Step 3: Write WEC-Sim Input File

ステップ 3:WEC-Sim 入力ファイルの作成

The WEC-Sim input file must be located in the \$CASE directory, and named wecSimInputFile.m. WEC-Sim の入力ファイルは, wecSimInputFile.m と名付け\$CASE ディレクトリに置く

The figure below shows an example of a WEC-Sim input file.

以下の図は,WEC-Sim の入力ファイルの例を示す

The input file specifies the simulation settings, body mass properties, wave conditions, joints, and mooring.

入力ファイルは,シミュレーション設定,船体質量特性,波の条件,ジョイント,係留を指定す る.

Additionally, the WEC-Sim input file must specify the location of the WEC-Sim Simulink model  $(*.$ slx) file, the geometry file(s)  $*.$ stl, and the hydrodynamic data file  $(*.$ stl).

また, WEC-Sim の入力ファイルは, WEC-Sim の Simulink モデル(\*.slx), ジオメトリファイル (\*.STL),流体力データファイル(\*.h5)の場所を記述する

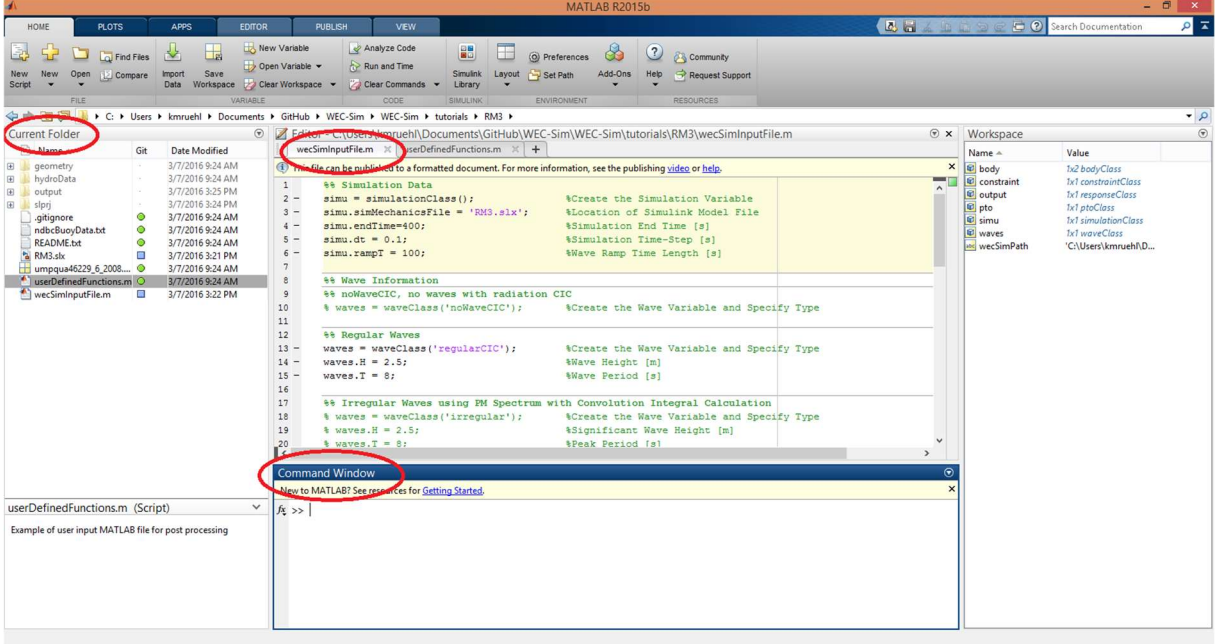

Step 4: Execute WEC-Sim ステップ 4:WEC-Sim の実行 Lastly, execute the WEC-Sim code by typing wecSim into the MATLAB Command Window. MATLAB コマンドウィンドウに wecSim を入力して, WEC-Sim を実行する. The WEC-Sim source code is located in the \$Source directory, but wecSim must be executed from the \$CASE directory. WEC-Sim のソースコードは\$Source にあるが, wecSim は \$CASE で実行する

Note

注意

WEC-Sim simulations should always be executed from the MATLAB Command Window, not from the Simulink/SimMechanics model.

WEC-Sim シミュレーションは常に MATLAB コマンドウィンドウで実行する. Simulink/SimMechanics モデルで実行しない.